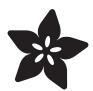

# EMC2101 Fan Controller and Temperature sensor

Created by Bryan Siepert

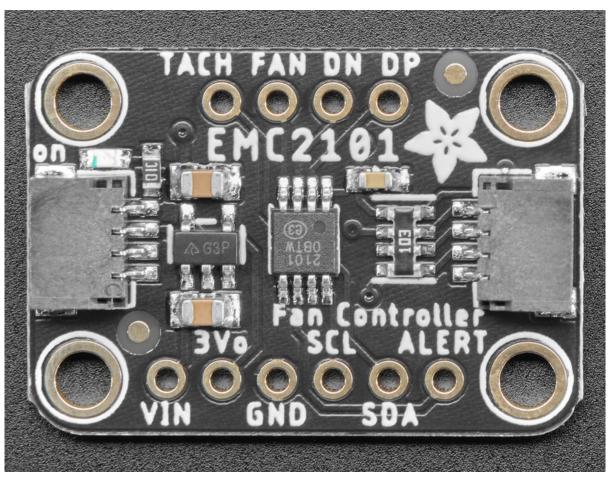

https://learn.adafruit.com/emc2101-fan-controller-and-temperature-sensor

Last updated on 2021-11-15 08:12:44 PM EST

© Adafruit Industries Page 1 of 21

# Table of Contents

| Overview                                      | 3  |
|-----------------------------------------------|----|
| Pinouts                                       | 6  |
| Power Pins                                    | 6  |
| • I2C Logic Pins                              | 6  |
| • Other Pins                                  | 7  |
| Arduino                                       | 7  |
| • I2C Wiring                                  | 8  |
| Library Installation                          | 9  |
| Load Example                                  | 9  |
| • Example Code                                | 10 |
| Arduino Docs                                  | 11 |
| Python & CircuitPython                        | 11 |
| CircuitPython Microcontroller Wiring          | 12 |
| Python Computer Wiring                        | 13 |
| CircuitPython Installation of EMC2101 Library | 13 |
| Python Installation of EMC2101 Library        | 14 |
| • CircuitPython & Python Usage                | 14 |
| • Example Code                                | 15 |
| Python Docs                                   | 16 |
| Additional Features                           | 16 |
| Measurement Frequency                         | 16 |
| Internal and External Temperature             | 17 |
| Look Up Table Support                         | 18 |
| • LUT Hysteresis                              | 18 |
| Forcing a Manual Temperature                  | 18 |
| • PWM Tuning                                  | 19 |
| PWM vs DAC Output                             | 19 |
| • Fan Spinup Drive and Time                   | 19 |
| • Fan Minimum Speed                           | 20 |
| Downloads                                     | 20 |
| • Files                                       | 20 |
| • Schematic                                   | 21 |
| • Fab Print                                   | 21 |

© Adafruit Industries Page 2 of 21

# Overview

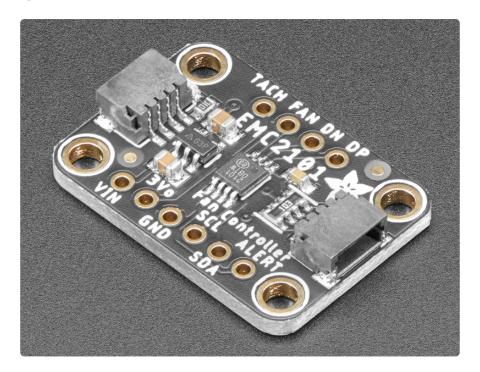

Cooling fans...They're everywhere, and they serve the important purpose of keeping things cool, generally electronics. One might rightfully think: "these fans are pretty good at moving air to keep things cool; maybe I can use one of these neat computer fans to keep my widget frosty" followed closely by throwing up one's hands in confusion at the sight of a 3 or even 4-pin connector. OK, power takes two pins but what are these other pins for and how do I use them to convince this fan to keep my things chilly?

The EMC2101 from Microchip/SMSC is fan controller with temperature monitoring and it will take care of all of that for you. With programmable PWM output and tachometer input, with both internal and external temperature sensing, with a 1°C accuracy, it's a perfect friend for any 3 or 4-pin PC fan you may find.

© Adafruit Industries Page 3 of 21

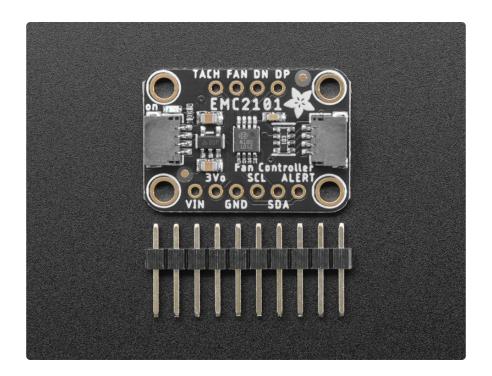

Four pin PC fans have a power and ground pin (those are often red and black) and then two more pins. One of those extra pins, the PWM pin, allows you to set a the speed of the fan. The last TACH pin is for a tachometer output that allows the EMC2101 to monitor the speed of the fan to make sure it's working as expected. Instead of using an PWM output and counter input on your microcontroller, this chip will take care of that all for you, all over every-day I2C.

In addition to allowing you to control a fan, the EMC2101 includes an internal temperature sensor, as well as connections for an external temperature sensing diode. If you use an external temperature sensor, you can even configure a look up table (LUT) that allows you to set different fan speeds depending on the temperature, and the EMC2101 will automatically adjust the speed depending on the temperature.

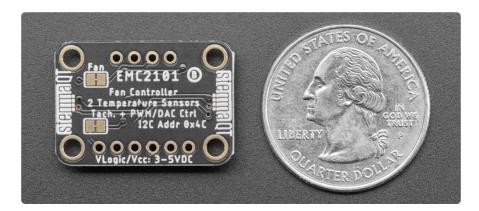

This neat little chip can easily be used to help provide cooling or ventilation to your next project. You might even be able to use it to help quiet down an existing project or hack a noisy piece of electronics that has a loud fan. By allowing you to run a fan at

© Adafruit Industries Page 4 of 21

slower speeds when cooling needs are moderate, the EMC2101 can help ease the vibration noise caused by fans running at full speed.

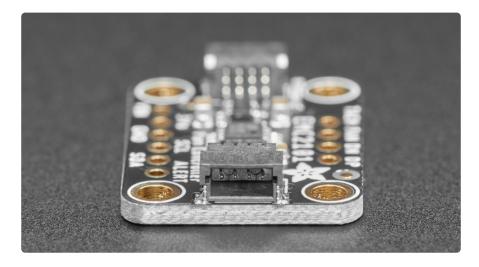

Delivered to you on our custom Stemma QT form factor PCB, the Adafruit EMC2101 breakout is ready to help you integrate a fan into your project by making it easy to use with a range of devices. A voltage regulator and 5V tolerant pins allow you to use it with 3.3V or 5V microcontrollers or single board computers. The included included <a href="SparkFun qwiic">SparkFun qwiic</a> (https://adafru.it/Fpw) compatible <a href="STEMMA QT">STEMMA QT</a> (htt ps://adafru.it/Ft4) connectors for the I2C bus allow you to make easy solderless connections to your controlling device, and the standard headers make breadboard prototyping easy.

Our libraries, wiring diagrams, and example code for Arduino, CircuitPython and Python complete the package. How fan-tastic!

©Adafruit Industries Page 5 of 21

# **Pinouts**

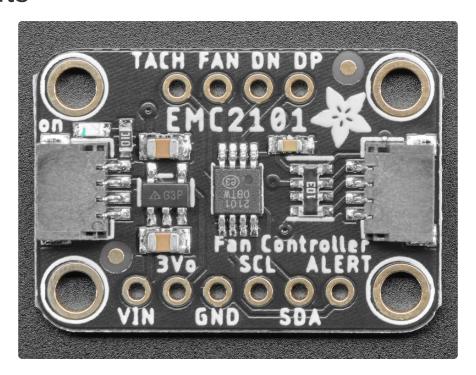

#### **Power Pins**

- VIN this is the power pin. Since the sensor chip uses 3 VDC, we have included
  a voltage regulator on board that will take 3-5VDC and safely convert it down.
   To power the board, give it the same power as the logic level of your
  microcontroller e.g. for a 5V microcontroller like Arduino, use 5V
- 3Vo this is the 3.3V output from the voltage regulator, you can grab up to 100mA from this if you like
- GND common ground for power and logic

# **I2C Logic Pins**

- SCL I2C clock pin, connect to your microcontroller I2C clock line. This pin is level shifted so you can use 3-5V logic, and there's a 10K pullup on this pin.
- SDA I2C data pin, connect to your microcontroller I2C data line. This pin is level shifted so you can use 3-5V logic, and there's a 10K pullup on this pin.
- <u>STEMMA QT</u> (https://adafru.it/Ft4) These connectors allow you to connect to dev boards with STEMMA QT or Qwiic connectors or to other things with <u>various</u> associated accessories (https://adafru.it/Ft6)

© Adafruit Industries Page 6 of 21

#### Other Pins

- TACH -Tachometer input for 4-pin fans or alert/interrupt pin
- ALERT This is the same pin as TACH, it can also be used for interrupts
- FAN -The fan control output pin for 3 or 4 pin fans. Defaults to PWM output but can be configured to use a DAC to output a DC voltage
- DN External temperature diode negative pin
- DP External temperature diode positive pin

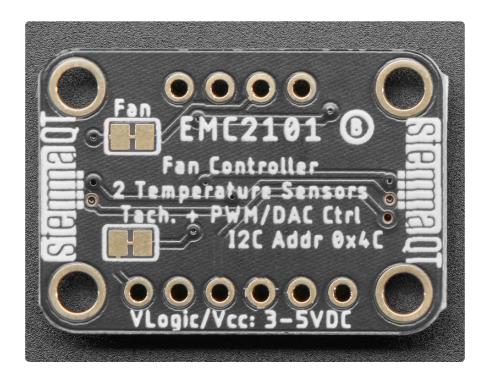

#### **Jumpers**

- FAN Cut this jumper to disable the built-in pullup on the Fan pin when using the DAC/DC voltage output
- TACH Cut this jumper to disable the pullup on the Tach pin when using the Tach pin for alerts

Either jumper can be bridged with solder later to re-enable the pullup after cutting the jumper

# Arduino

Using the EMC2101 with Arduino is a simple matter of wiring up the sensor to your Arduino-compatible microcontroller, installing the <u>Adafruit EMC2101</u> (https://adafru.it/PeJ) library we've written, and running the provided example code.

© Adafruit Industries Page 7 of 21

## **I2C** Wiring

Use this wiring if you want to connect via I2C interface. The I2C address for the EMC2101 is 0x4C.

Here is how to wire the sensor to a board using a breadboard, using a NPN transistor as a makeshift temperature diode. The examples show a Metro but wiring will work the same for an Arduino or other compatible board.

Carefully check the fan connections. Accidentally wiring the Fan V+ to the EMC2101 or Metro can permanently damage the boards

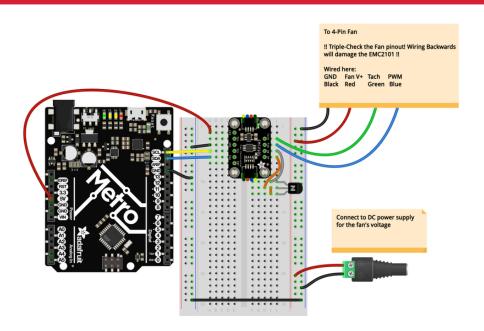

- Connect board VIN (red wire) to Arduino 5V if you are running a 5V board Arduino (Uno, etc.). If your board is 3V, connect to that instead.
- · Connect board GND (black wire) to Arduino GND
- Connect board SCL (yellow wire) to Arduino SCL
- · Connect board SDA (blue wire) to Arduino SDA
- Connect board DP (orange wire) to Transistor Base
- Connect board DN (gray wire) to Transistor Emitter
- Connect transistor Collector (orange wire) to Transistor Base
- Connect board FAN to fan PWM input
- Connect board TACH to fan Tach output
- Connect DC jack positive pin to Fan V+ input
- Connect DC jack GND to Fan V-/GND input

© Adafruit Industries Page 8 of 21

· Connect DC jack GND to Arduino GND

# Library Installation

You can install the Adafruit EMC2101 library for Arduino using the Library Manager in the Arduino IDE.

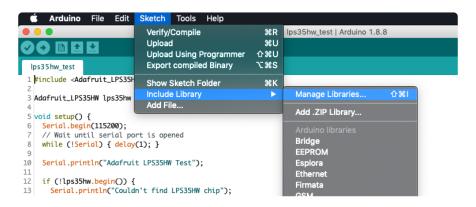

Click the Manage Libraries ... menu item, search for Adafruit EMC2101, and select the Adafruit EMC2101 library:

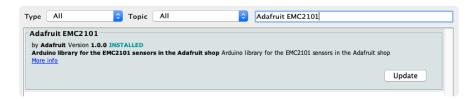

Follow the same process for the Adafruit BuslO library.

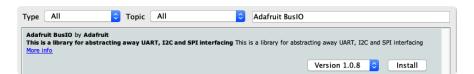

# Load Example

Open up File -> Examples -> Adafruit EMC2101 -> adafruit\_emc2101\_test

© Adafruit Industries Page 9 of 21

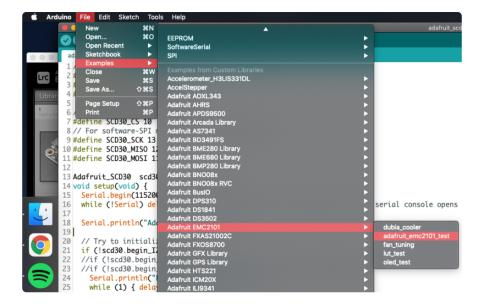

After opening the demo file, upload to your Arduino wired up to the EMC2101. Once you upload the code, you will see the Internal and External Temperature, Fan speed and PWM duty cycle values being printed when you open the Serial Monitor (Tools->Serial Monitor) at 115200 baud, similar to this:

```
Adafruit EMC2101 test!
EMC2101 Found!
Data rate set to: 32 HZ
External Temperature: 20.12 degrees C
Internal Temperature: 21 degrees C
Duty Cycle: 76% / Fan RPM: 1470 RPM

External Temperature: 20.25 degrees C
Internal Temperature: 20 degrees C
Duty Cycle: 76% / Fan RPM: 1470 RPM

External Temperature: 20.12 degrees C
Internal Temperature: 20.12 degrees C
Internal Temperature: 21 degrees C
Duty Cycle: 76% / Fan RPM: 1475 RPM
```

#### **Example Code**

© Adafruit Industries Page 10 of 21

```
// emc2101.setDataRate(EMC2101_RATE_1_16_HZ);
  Serial.print("Data rate set to: ");
  switch (emc2101.getDataRate()) {
    case EMC2101_RATE_1_16_HZ: Serial.println("1/16_HZ"); break;
    case EMC2101_RATE_1_8_HZ: Serial.println("1/8_HZ"); break;
    case EMC2101_RATE_1_4_HZ: Serial.println("1/4_HZ"); break; case EMC2101_RATE_1_2_HZ: Serial.println("1/2_HZ"); break; case EMC2101_RATE_1_HZ: Serial.println("1 HZ"); break; case EMC2101_RATE_2_HZ: Serial.println("2 HZ"); break;
    case EMC2101_RATE_4_HZ: Serial.println("4 HZ"); break;
    case EMC2101_RATE_8_HZ: Serial.println("8 HZ"); break;
    case EMC2101_RATE_16_HZ: Serial.println("16 HZ"); break;
    case EMC2101_RATE_32_HZ: Serial.println("32 HZ"); break;
  emc2101.enableTachInput(true);
  emc2101.setPWMDivisor(0);
  emc2101.setDutyCycle(50);
void loop() {
  Serial.print("External Temperature: ");
  Serial.print(emc2101.getExternalTemperature());
  Serial.println(" degrees C");
  Serial.print("Internal Temperature: ");
  Serial.print(emc2101.getInternalTemperature());
  Serial.println(" degrees C");
  Serial.print("Duty Cycle: ");
  Serial.print(emc2101.getDutyCycle());
  Serial.print("% / Fan RPM: ");
  Serial.print(emc2101.getFanRPM());
  Serial.println(" RPM");
  Serial.println("");
  delay(100);
```

# **Arduino Docs**

Arduino Docs (https://adafru.it/OeX)

# Python & CircuitPython

It's easy to use the EMC2101 with Python or CircuitPython, and the Adafruit CircuitPython EMC2101 (https://adafru.it/PeK) module. This module allows you to easily write Python code that reads temperature and fan speed from the EMC2101 sensor, as well as setting the fan speed.

You can use this sensor with any CircuitPython microcontroller board or with a computer that has GPIO and Python thanks to Adafruit\_Blinka, our CircuitPython-for-Python compatibility library (https://adafru.it/BSN).

© Adafruit Industries Page 11 of 21

We will show how to wire up the EMC2101 to a microcontroller and fan, along with a NPN Bipolar Junction Transistor (BJT) as a makeshift temperature diode.

Carefully check the fan connections! Accidentally connecting Fan V+ to the EMC or Feather may damage the boards

# CircuitPython Microcontroller Wiring

First wire up a EMC2101 to your board exactly as shown below. Here's an example of wiring a Feather M4 to the sensor with I2C using standard 0.100" pitch headers to wire it up on a breadboard:

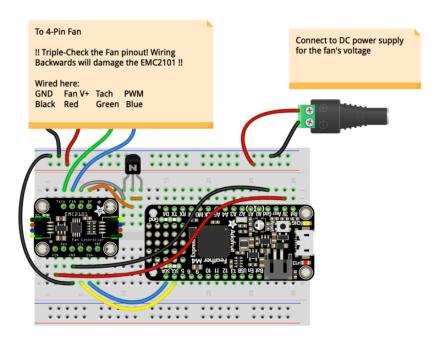

- Connect board VIN (red wire) to Feather 3V
- Connect board GND (black wire) to Feather GND
- Connect board SCL (yellow wire) to Feather SCL
- · Connect board SDA (blue wire) to Feather SDA
- Connect board DP (orange wire) to Transistor Base
- Connect board DN (gray wire) to Transistor Emitter
- Connect transistor Collector (orange wire) to Transistor Base
- Connect board FAN (blue wire) to fan PWM input
- Connect board TACH (green wire) to fan Tach output
- Connect DC jack positive pin to Fan V+ input
- Connect DC jack GND to Fan V-/GND input
- Connect DC jack GND to Feather GND

©Adafruit Industries Page 12 of 21

## Python Computer Wiring

Since there's dozens of Linux computers/boards you can use, we will show wiring for Raspberry Pi. For other platforms, <u>please visit the guide for CircuitPython on Linux to</u> see whether your platform is supported (https://adafru.it/BSN).

Here is an example of how to wire up a Raspberry Pi to the EMC2101 and fan, along with a NPN Bipolar Junction Transistor (BJT) as a makeshift temperature diode.

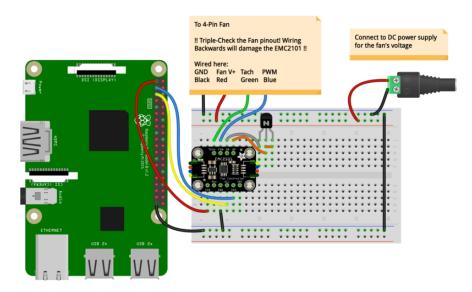

- · Connect board VIN (red wire) to RPi 3V
- · Connect board GND (black wire) to RPi GND
- · Connect board SCL (yellow wire) to RPi SCL
- Connect board SDA (blue wire) to RPi SDA
- Connect board DP (orange wire) to Transistor Base
- Connect board DN (gray wire) to Transistor Emitter
- Connect transistor Collector (orange wire) to Transistor Base
- · Connect board FAN (blue wire) to fan PWM input
- Connect board TACH (green wire) to fan Tach output
- Connect DC jack positive pin to Fan V+ input
- Connect DC jack GND to Fan V-/GND input
- · Connect DC jack GND to RPi GND

# CircuitPython Installation of EMC2101 Library

You'll need to install the <u>Adafruit CircuitPython EMC2101</u> (https://adafru.it/PeK) library on your CircuitPython board.

© Adafruit Industries Page 13 of 21

First make sure you are running the <u>latest version of Adafruit CircuitPython</u> (https://adafru.it/Amd) for your board.

Next you'll need to install the necessary libraries to use the hardware--carefully follow the steps to find and install these libraries from Adafruit's CircuitPython library bundle (https://adafru.it/ENC). Our CircuitPython starter guide has a great page on how to install the library bundle (https://adafru.it/ABU).

Before continuing make sure your board's lib folder or root filesystem has the adafruit\_EMC2101.mpy file as well as the adafruit\_register and adafruit\_bus\_device folders.

Next connect to the board's serial REPL (https://adafru.it/Awz)so you are at the CircuitPython >>> prompt.

# Python Installation of EMC2101 Library

You'll need to install the Adafruit\_Blinka library that provides the CircuitPython support in Python. This may also require enabling I2C on your platform and verifying you are running Python 3. Since each platform is a little different, and Linux changes often, please visit the CircuitPython on Linux guide to get your computer ready (https://adafru.it/BSN)!

Once that's done, from your command line run the following command:

sudo pip3 install adafruit-circuitpython-emc2101

If your default Python is version 3 you may need to run 'pip' instead. Just make sure you aren't trying to use CircuitPython on Python 2.x, it isn't supported!

# CircuitPython & Python Usage

These examples assume the use of a standard 4-pin computer fan. 3-pin fans can be used as well, but won't be able to read the RPM of the fan due to the lack of a Tach output from the fan.

To demonstrate the usage of the sensor we'll initialize it to set and read the fan speed and read the external and internal temperatures from the board's Python REPL.

© Adafruit Industries Page 14 of 21

Run the following code to import the necessary modules and initialize the I2C connection with the sensor:

```
import board
from adafruit_emc2101 import EMC2101

i2c = board.I2C()
emc = EMC2101(i2c)
```

```
>>> import board
>>> from adafruit_emc2101 import EMC2101
>>> i2c = board.I2C()
>>> emc = EMC2101(i2c)
```

Now you're ready to read values from the sensor using these properties:

- internal\_temperature The temperature of the EMC2101 itself, a value in degrees Celsius.
- external\_temperature The temperature measured by the external sensor, a value in degrees Celsius.

```
print("External temperature:", emc.external_temperature, "C")
print("Internal temperature:", emc.internal_temperature, "C")

>>> print("External temperature:", emc.external_temperature, "C")
External temperature: 21.25 C
>>> print("Internal temperature:", emc.internal_temperature, "C")
Internal temperature: 20 C
```

And of course you can also use the corresponding properties to read and set the fan speed:

- manual\_fan\_speed The speed of the fan when not controlled by the LUT
- fan\_speed The speed of the fan in Revolutions Per Minute (RPM)

```
emc.manual_fan_speed = 25
print("Fan speed:", emc.fan_speed, "RPM")

>>> emc.manual_fan_speed = 25
>>> print("Fan speed:", emc.fan_speed, "RPM")
Fan speed: 718.946 RPM
```

#### **Example Code**

```
# SPDX-FileCopyrightText: 2020 Bryan Siepert, written for Adafruit Industries
# SPDX-License-Identifier: MIT
```

© Adafruit Industries Page 15 of 21

```
import time
import board
from adafruit_emc2101 import EMC2101
i2c = board.I2C() # uses board.SCL and board.SDA
emc = EMC2101(i2c)
while True:
    print("Setting fan speed to 25%")
    emc.manual_fan_speed = 25
    time.sleep(2) # longer sleep to let it spin down from 100%
    print("Fan speed", emc.fan_speed)
    time.sleep(1)
    print("Setting fan speed to 50%")
    emc.manual_fan_speed = 50
    time.sleep(1.5)
    print("Fan speed", emc.fan_speed)
    time.sleep(1)
    print("Setting fan speed to 75%")
    emc.manual_fan_speed = 75
    time.sleep(1.5)
    print("Fan speed", emc.fan_speed)
    time.sleep(1)
    print("Setting fan speed to 100%")
    emc.manual_fan_speed = 100
    time.sleep(1.5)
    print("Fan speed", emc.fan_speed)
    time.sleep(1)
    print("External temperature:", emc.external_temperature, "C")
print("Internal temperature:", emc.internal_temperature, "C")
    print("")
    time.sleep(0.5)
```

# Python Docs

Python Docs (https://adafru.it/Of4)

# Additional Features

# Measurement Frequency

Depending on your application, you may not need to measure the temperature continuously if for example it doesn't change quickly. You can specify the EMC2101's temperature conversion/measurement rate which will affect the power usage of the EMC2101; more frequent measurements will use more power.

Python - Documentation (https://adafru.it/PfM)

Arduino - Documentation (https://adafru.it/PfN)

© Adafruit Industries Page 16 of 21

# Internal and External Temperature

The EMC2101 supports measuring both the temperature of the EMC2101 itself as the internal temperature, as well as the temperature of an externally connected "diode".

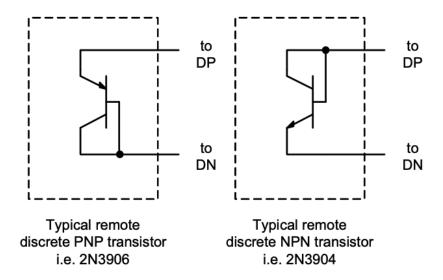

I've put diode in quotes above because we've only been able to successfully measure external temperature using a NPN BJT transistor with the collector and base tied together which acts like a diode. PNP BJT's should also work with the base and emitter connected. The diagram from the datasheet above shows how connecting the pins of a BJT lets it act like a diode.

Python - Documentation (https://adafru.it/PfM)

Python - Example Code (https://adafru.it/PfP)

Arduino - Documentation (https://adafru.it/PfN)

Arduino - Example (https://adafru.it/PfO)

Note: The DAC output is not meant to directly drive a Fan! The output current is limited to 1mA, well below what any fan will need. Instead, the DAC output should be used as an input signal to other control circuitry.

Python - Documentation (https://adafru.it/PfM)

© Adafruit Industries Page 17 of 21

#### Arduino - Documentation (https://adafru.it/PfN)

# Look Up Table Support

As an alternative to adjusting the speed directly with your code, the EMC2101 allows you to set up a Look Up Table (LUT) that specifies how fast the fan should spin for a given temperature. One important note is that the LUT only works automatically based on the external temperature.

Python - LUT Documentation (https://adafru.it/PfM)

Python - LUT Example (https://adafru.it/PfP)

Arduino - Documentation (https://adafru.it/PfN)

Arduino - LUT Example (https://adafru.it/PfQ)

# **LUT Hysteresis**

If the current temperature is very close to a LUT temperature, the fan may "thrash" by changing the fan speed excessively as the temperature fluctuates between above and below the LUT temperature.

To prevent thrashing, the EMC2101 applies a hysteresis value to the measured temperature which is an additional number of degrees below the LUT temperature that the measurement must be before switching to the lower LUT entry.

Python - Documentation (https://adafru.it/PfM)

Arduino - Documentation (https://adafru.it/PfN)

Arduino - LUT Example (https://adafru.it/PfQ)

## Forcing a Manual Temperature

For testing the LUT, the EMC2101 allows you to set a temperature that the LUT will use instead of the external temperature. Each time you set a forced/manual temperature, the EMC2101 will consult the LUT to find the corresponding fan speed. The keen eyed may notice that you can use this to hack LUT support for other values than the

©Adafruit Industries Page 18 of 21

external temperature sensor by regularly updating the forced temperature based on another measurement.

Python - Documentation (https://adafru.it/PfM)

Python - LUT Example (https://adafru.it/PfP)

Arduino - Documentation (https://adafru.it/PfN)

Arduino - LUT Example (https://adafru.it/PfQ)

# **PWM Tuning**

It can sometimes be necessary to adjust the PWM frequency to suit your application or prevent a motor from making audible noise. These features allow you to specify the base PWM clock, divisor and frequency.

Python - Documentation (https://adafru.it/PfM)

Python - PWM Example

Arduino - Documentation (https://adafru.it/PfN)

Arduino - Example (https://adafru.it/PfO)

# PWM vs DAC Output

By default the EMC2101 sets the speed of the fan by outputting a PWM signal compatible with 4 and 3-pin fans. A transistor in the fan uses this signal to change the amount of its operating voltage.

The EMC2101 can alternatively be configured to output a steady DC voltage instead of a pulsed signal, should your application require it. The voltage range is from 0 to approximately 3.24V with the same 6-bit resolution as the PWM output.

# Fan Spinup Drive and Time

The EMC2101 allows you to specify how the fan should be started from a stop by specifying a spinup speed and time. Sometimes fans have to build up momentum before slowing down to a lower speed, and these settings help with that. Fortunately

© Adafruit Industries Page 19 of 21

the default settings are good enough for most cases.

Python - Documentation (https://adafru.it/PfM)

Arduino - Documentation (https://adafru.it/PfN)

# Fan Minimum Speed

This setting allows you to specify the minimum speed of your fan. 4-pin fans will often still report a small speed on their tach output when stopped, and this setting allows you to say "anything below this speed is off" so you don't think the fan is still on when it is not.

Python - Documentation (https://adafru.it/PfM)

Arduino - Documentation (https://adafru.it/PfN)

Arduino - Fan Tuning Example (https://adafru.it/PfR)

# Downloads

#### **Files**

- EMC2101 Datasheet (https://adafru.it/PeL)
- EagleCAD files on GitHub (https://adafru.it/PeM)
- Fritzing object in the Adafruit Fritzing Library (https://adafru.it/PeN)

© Adafruit Industries Page 20 of 21

# Schematic

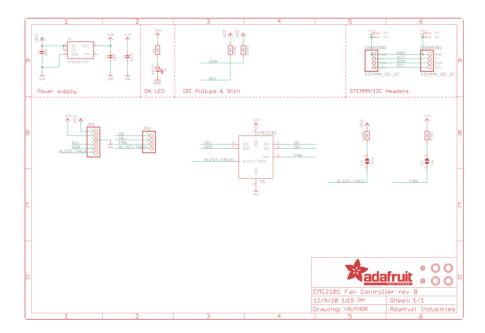

# Fab Print

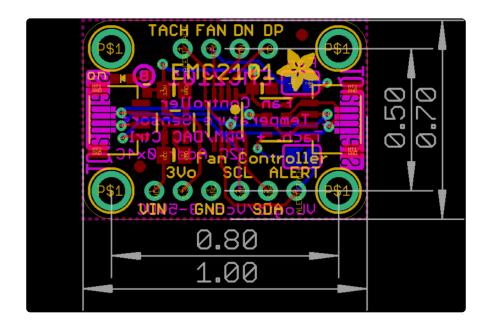

© Adafruit Industries Page 21 of 21

# **X-ON Electronics**

Largest Supplier of Electrical and Electronic Components

Click to view similar products for Temperature Sensor Development Tools category:

Click to view products by Adafruit manufacturer:

Other Similar products are found below:

EVAL-ADT7516EBZ EVAL-ADT75EBZ T20321SS2B T2016P2CRRXC4S2 MAX1455EVKIT-NS DC2507A DS18B20EVKIT#

MAX6654EVKIT EV-TEMPSENSE-ARDZ MAX1617AEVKIT BB-WSK-REF-2 MCP9800DM-TS1 TMPSNSRD-RTD2 MIKROE-2273

MIKROE-2501 MIKROE-2539 MIKROE-2554 DPP201Z000 DPP901Z000 1899 EV-BUNCH-WSN-2Z DPP904R000 KIT0021 SEN0206

SEN0227 MIKROE-2769 3251 SEN-13314 3263 SEN0137 LM20XEVM 3328 TMP708EVM BOOSTXL-TMP107 DC1785B MHUM-01

3538 DPP201G000 DFR0066 WPP100B009 SDT310LTC100A3850 SI7005EVB-UDP-M3L1 2857 1782 2652 269 3245 3622 3648

3721